## **Comment Submission Instructions**

To submit a comment to the 2023 Proposed Physician Fee Schedule, visit:

*Regulations.gov* Comment Form: <https://www.regulations.gov/commenton/CMS-2022-0113-1871>

*or*

*FederalRegister.gov* Proposed Rule:

[https://www.federalregister.gov/documents/2022/07/29/2022-14562/medicare-and-medicaid](https://www.federalregister.gov/documents/2022/07/29/2022-14562/medicare-and-medicaid-programs-cy-2023-payment-policies-under-the-physician-fee-schedule-and-other)[programs-cy-2023-payment-policies-under-the-physician-fee-schedule-and-other](https://www.federalregister.gov/documents/2022/07/29/2022-14562/medicare-and-medicaid-programs-cy-2023-payment-policies-under-the-physician-fee-schedule-and-other) and click the green box "Submit a Formal Comment"

The page on your screen should be the following:

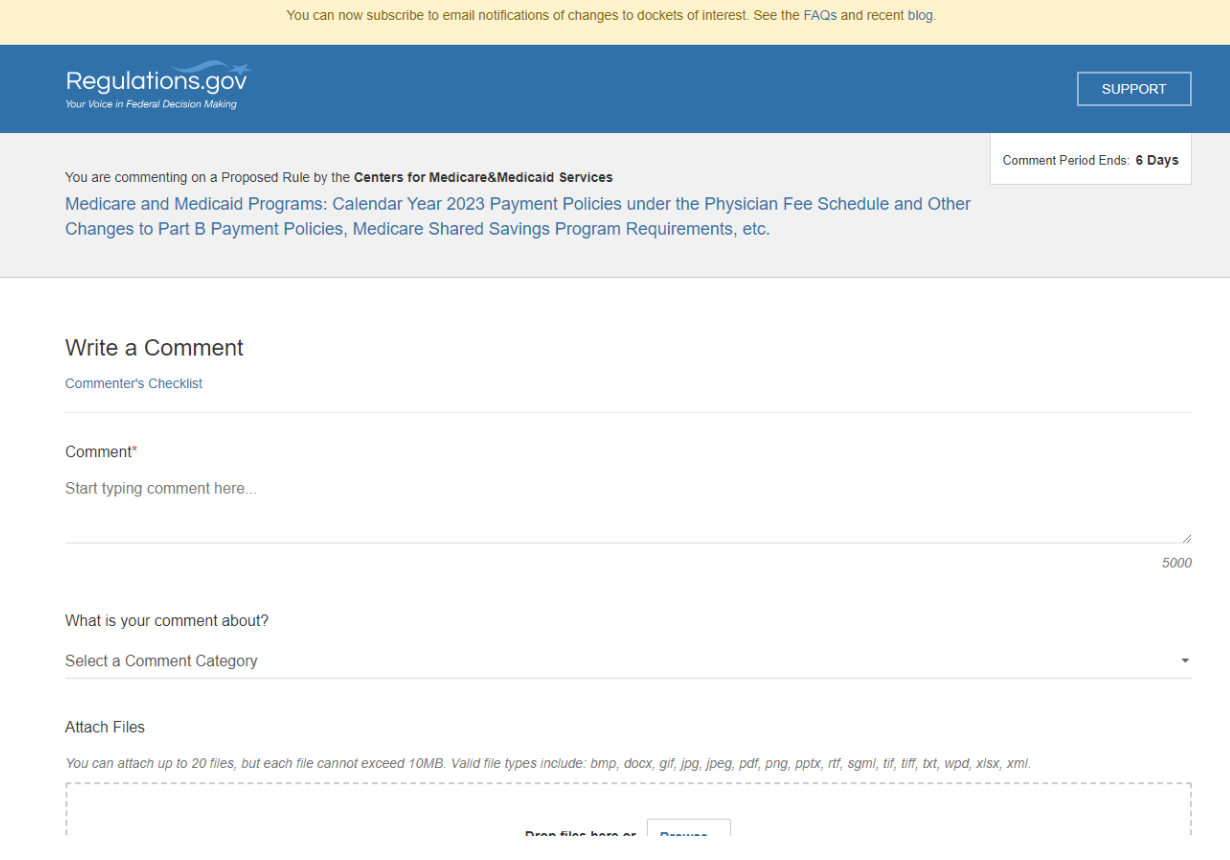

*Note: Ensure the Proposed Rule you are commenting on is "Medicare and Medicaid Programs: Calendar Year 2023 Payment Policies under the Physician Fee Schedule and Other Changes to Part B Payment Policies, Medicare Shared Savings Program Requirements, etc."*

Enter your comment on the form or attach the file from your computer (maximum of 20 files up to 10MB each). Attaching your comment will automatically fill the **Comment\*** section with "See attached file(s)". The section titled "What is your comment about?" is not required, but you may choose the best option that represents you or your organization.

Next, choose whether to identify yourself as an individual, an organization, or anonymously. If you are submitting comments on behalf of your organization, select organization. If you are submitting comments on behalf of yourself, outside your connection to an organization, select individual. Be sure to complete all required fields depending on which identity you have chosen. Please note that information entered on the web form may be viewable publicly.

We recommend checking the box entitled "Opt to receive email confirmation of submission and tracking number? *(We will never post on Regulations.gov or share your email with anyone else.)*" This will ensure you receive a confirmation email that your comment has been submitted. To do so, please enter your email address.

Once you have completed all required fields and chosen an identity, the "Submit Comment" button is enabled. Upon completion, you will receive a Comment Tracking Number for your comment and, if you have selected the option to receive a confirmation, you will receive an email confirmation within an hour of submission.

For additional information, please see: <https://www.regulations.gov/faq>